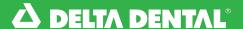

## **Looking up a Group**Online Broker Account

## 🔀 How to Look Up a Group

In the Clients tab, you will be able to view your active and inactive groups under Groups List.

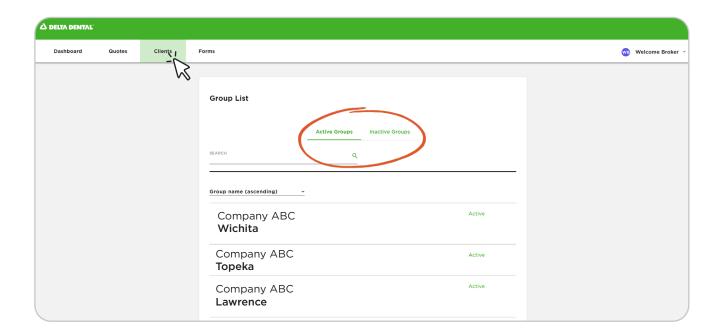

You can **Search** for a group in the search bar.

You can also filter by **Group** Name, Status, and Location.

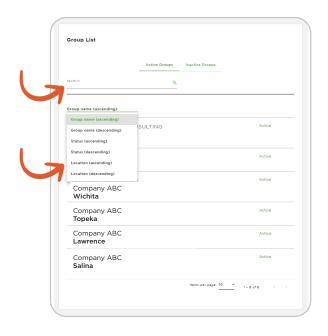